## 第12章 分光分布と統計量 - MODIS - ArcMAP

東京情報大学では,テラ衛星(Terra)とアクア衛星(Aqua)に搭載された MODIS(中解像度画 像放射計:モディス)の観測データを直接受信し,各種の地球物理量を抽出し,研究に利用 するとともに,成果物を提供してきた。表1は,MODIS の観測波長と主な利用目的を示す。 TM,ETM+と比較すると,陸域の観測波長帯域に加え,海洋の観測波長帯域が増え,合計で 36 バンドとなった。その一方で,空間解像度が 1km, 観測幅が 2000km と,空間を捉える仕様 が大きく異なる。

MODIS は、表1に示すように、多波長の多目的のセンサーであるとともに、バンド1と2 は 250m,3 から 7 は 500m,8 から 36 は 1000m の空間分解能と,空間分解能からも多目的セ ンサーであることがわかる。TM, ETM+の空間分解能の 30m, 15m と比較すると, 明らかに目 的の異なるセンサーであることがわかる。東京情報大学において受信する MODIS により提 供されるラスター画像は,日本全域から東アジア域をカバーする。

| バンド                 | バンド波長          | 空間分解能            | バンド      | バンド波長                 | 空間分解能                |  |
|---------------------|----------------|------------------|----------|-----------------------|----------------------|--|
| 陸域,雲,エーロゾルなど高分解能観測  |                |                  | 地表, 雲の温度 |                       |                      |  |
| 1.                  | 620- 670 nm    | 250 $m$          | 20       | 3.660-3.840 $\mu$ m   | $1000 \text{ m}$     |  |
| $\overline{2}$      | $841 - 876$ nm | $250$ m          | 21       | 3. 929-3. 989 $\mu$ m | $1000 \; \mathrm{m}$ |  |
| 陸域,<br>雲、エーロゾル特性    |                |                  | 22       | 3.929-3.989 $\mu$ m   | $1000 \text{ m}$     |  |
| 3                   | 459-479 nm     | $500 \text{ m}$  | 23       | 4.020-4.080 $\mu$ m   | 1000 m               |  |
| $\overline{4}$      | 545- 565 nm    | 500 m            |          | 大気温度                  |                      |  |
| 5                   | 1230-1250 nm   | 500 m            | 24       | 4.433-4.498 $\mu$ m   | $1000 \text{ m}$     |  |
| $6\phantom{1}6$     | 1628-1652 nm   | 500 m            | 25       | 4.482-4.549 $\mu$ m   | 1000 m               |  |
| $\overline{7}$      | 2105-2155 nm   | $500 \text{ m}$  | 卷雲,      | 水蒸気                   |                      |  |
| 海色<br>植物プランクトン, 生化学 |                |                  | 26       | 1.360-1.390 $\mu$ m   | $1000 \text{ m}$     |  |
| 8                   | 405-420 nm     | 1000 m           | 27       | 6.535-6.895 $\mu$ m   | 1000 m               |  |
| 9                   | 438-448 nm     | 1000 m           | 28       | 7.175-7.475 $\mu$ m   | 1000 m               |  |
| 10                  | 483-493 nm     | 1000 m           | 雲特性      |                       |                      |  |
| 11                  | 526- 536 nm    | 1000 m           | 29       | 8.400-8.700 $\mu$ m   | 1000 m               |  |
| 12                  | 546- 556 nm    | 1000 m           | オゾン      |                       |                      |  |
| 13                  | 662- 672 nm    | 1000 m           | 30       | 9.580-9.880 $\mu$ m   | $1000 \text{ m}$     |  |
| 14                  | 673-683 nm     | 1000 m           |          | 地表, 雲温度               |                      |  |
| 15                  | 743- 753 nm    | $1000 \text{ m}$ | 31       | 10.780-11.280 $\mu$ m | $1000 \text{ m}$     |  |
| 16                  | 862-877 nm     | $1000 \text{ m}$ | 32       | 11.770-12.270 $\mu$ m | $1000 \text{ m}$     |  |
| 大気水蒸気               |                |                  |          | 雲頂高度                  |                      |  |
| 17                  | 890-920 nm     | 1000 m           | 33       | 13.185-13.485 $\mu$ m | $1000 \text{ m}$     |  |
| 18                  | 931-941 nm     | 1000 m           | 34       | 13.485-13.785 $\mu$ m | 1000 m               |  |
| 19                  | 915-965 nm     | 1000 m           | 35       | 13.785-14.085 $\mu$ m | 1000 m               |  |
|                     |                |                  | 36       | 14.085-14.385 $\mu$ m | $1000 \text{ m}$     |  |

表1 MODIS のバンドと波長及び空間分解能

- (1) 目標
	- ① 分光分布を知る。

5 月の観測データをもとに、成長段階の異なる植生、都市部、水域の分光分布 を知る。ここでは、田植え直後の水田、平地から高地までの植生、都市域、水 域をサンプリングし、分光強度を知る。

- ② バンドの統計量を知る。 各サンプル領域の各バンドごとの分光強度を求め、グラフとし可視化する。
- (2) 準備
	- ① 衛星観測データをフォルダ単位でコピーする。ここでは、MODIS センサーの 劣化の少ない 2011 年 5 月 21 日(ユリウス日で 141 日)に観測され、大気補正 済みの CREFL(Corrected Reflectance)データ MODIScrefl11141.zip を、D:ド ライブの¥TEMP フォルダへコピーし、解凍する。
	- ② 行政界のポリゴンシェープファイルをフォルダ単位でコピーする。全国の市 町村の行政界のポリゴンのシェープファイル GMJ-ESRI.zip を、D:ドライブ の¥TEMP フォルダへコピーする。
- (3) 作業
	- ① ArcMAP の立ち上げ 全てのプログラムの ArcGIS から、ArcMAP を立ち上げる。
	- ② MODIS データの追加

D: ドライブの¥ TEMP フォルダの¥ MODIScrefl11141 フ ォ ル ダ の 「KantoO.11141005051.tif」データを追加する。これは、2011 年のユリウス 日で 141 日(5 月 21 日)の 00 時 50 分 51 秒 GMT に観測されたデータである。

- ・ データの追加
- ・ ファイルの選択
- ・ ピラミッド構築→はい

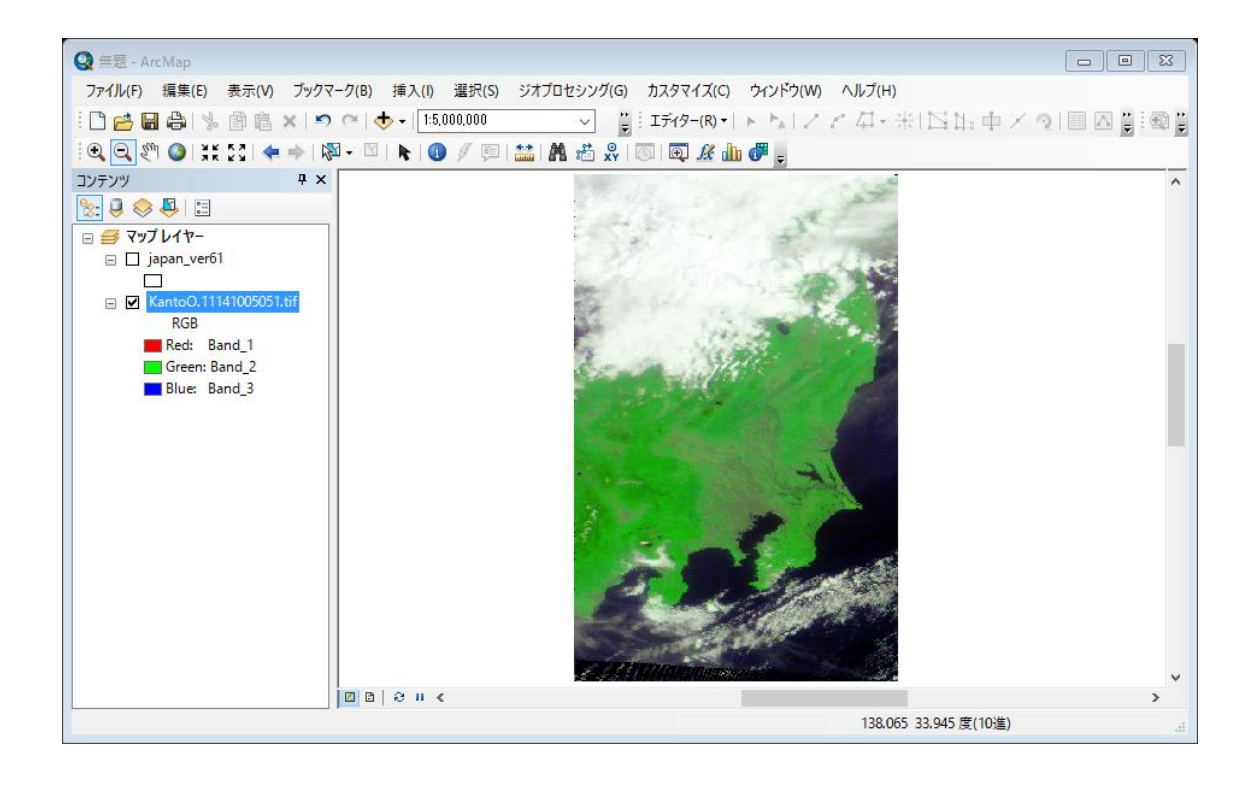

③ MODIS データのバンド組み合わせ変更

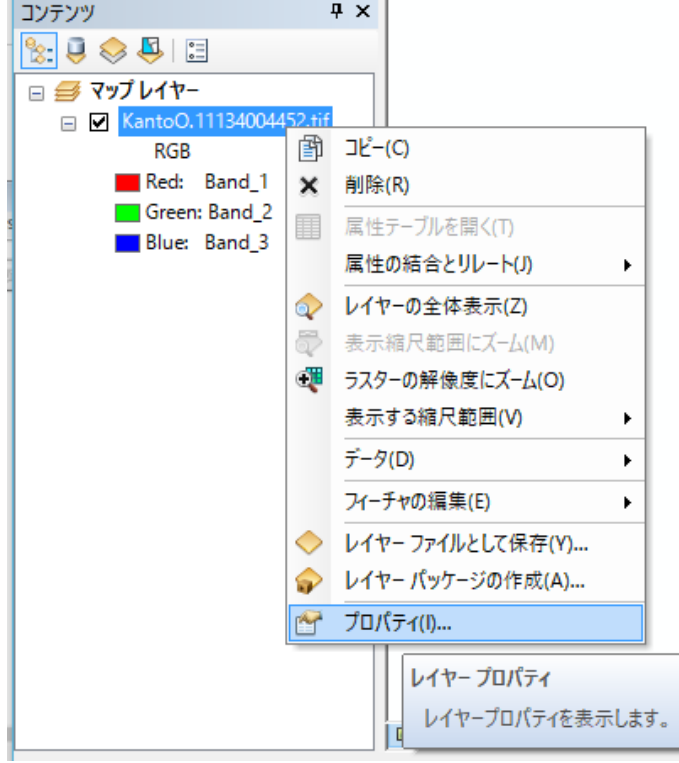

MODIS データのレイヤーを右 クリックし、プロパティを選択す る。

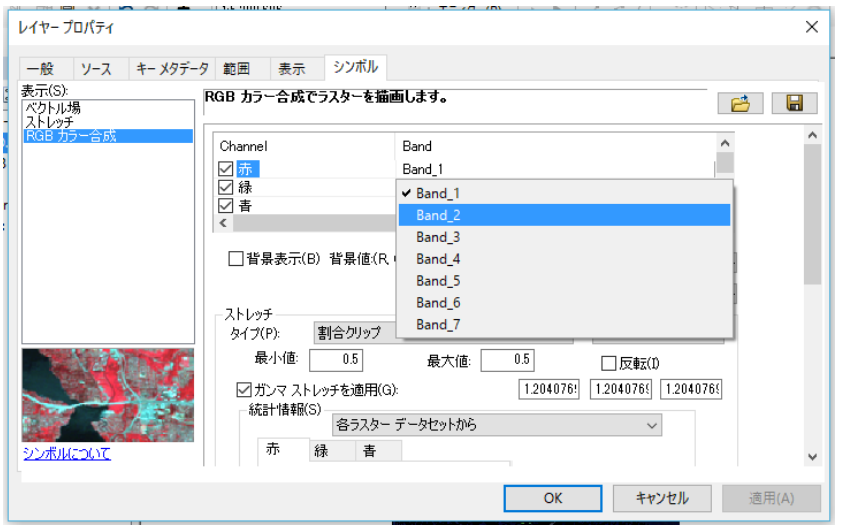

再 現 色 の 赤 の Band1 は、MODIS の Band1 である赤 $(R)$ の波長が割り振られ ているので、Band\_1 を左クリックし、植生 を 強 調 す る た め Band2 の近赤外(NIR) のバンドを割り振る。

同様に、再現色の緑に、MODIS の Band4 の緑(G)を、

再現色の青に、MODIS の Band3 の青(B)を

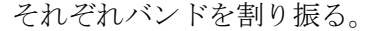

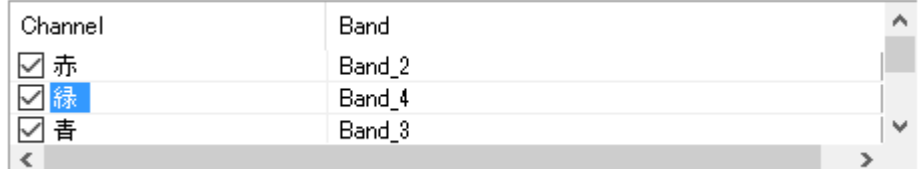

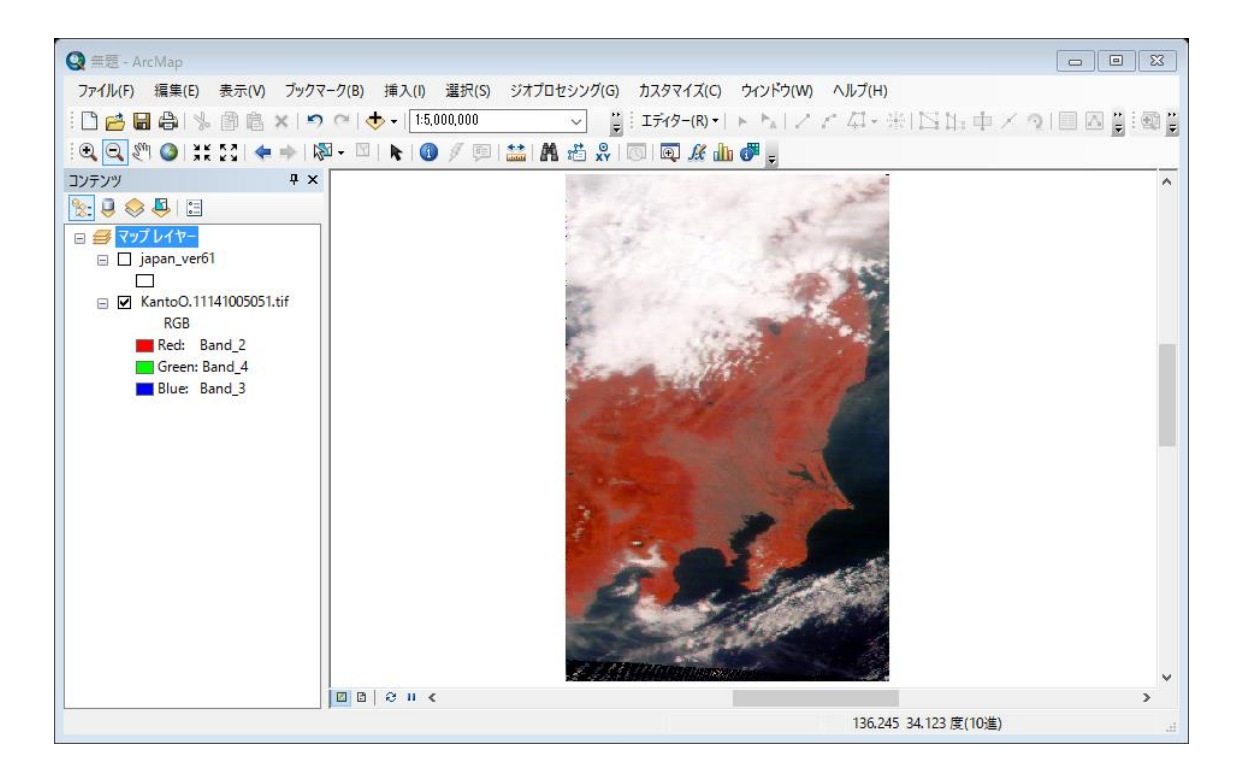

④ 行政界ポリゴンの追加

データの追加から、市町村の行政界のポリゴンデータを追加する。

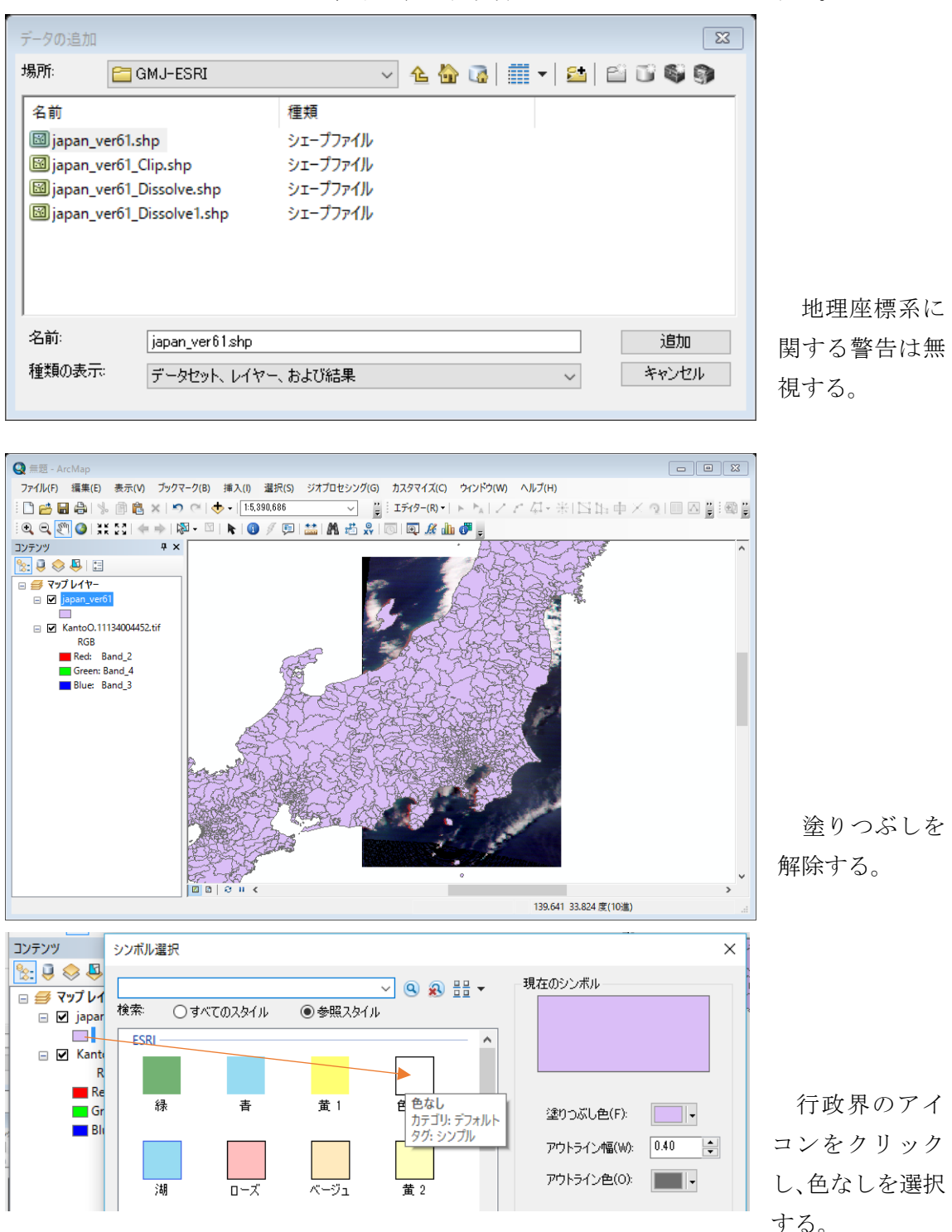

⑤ 行政界ポリゴンのラベル表示

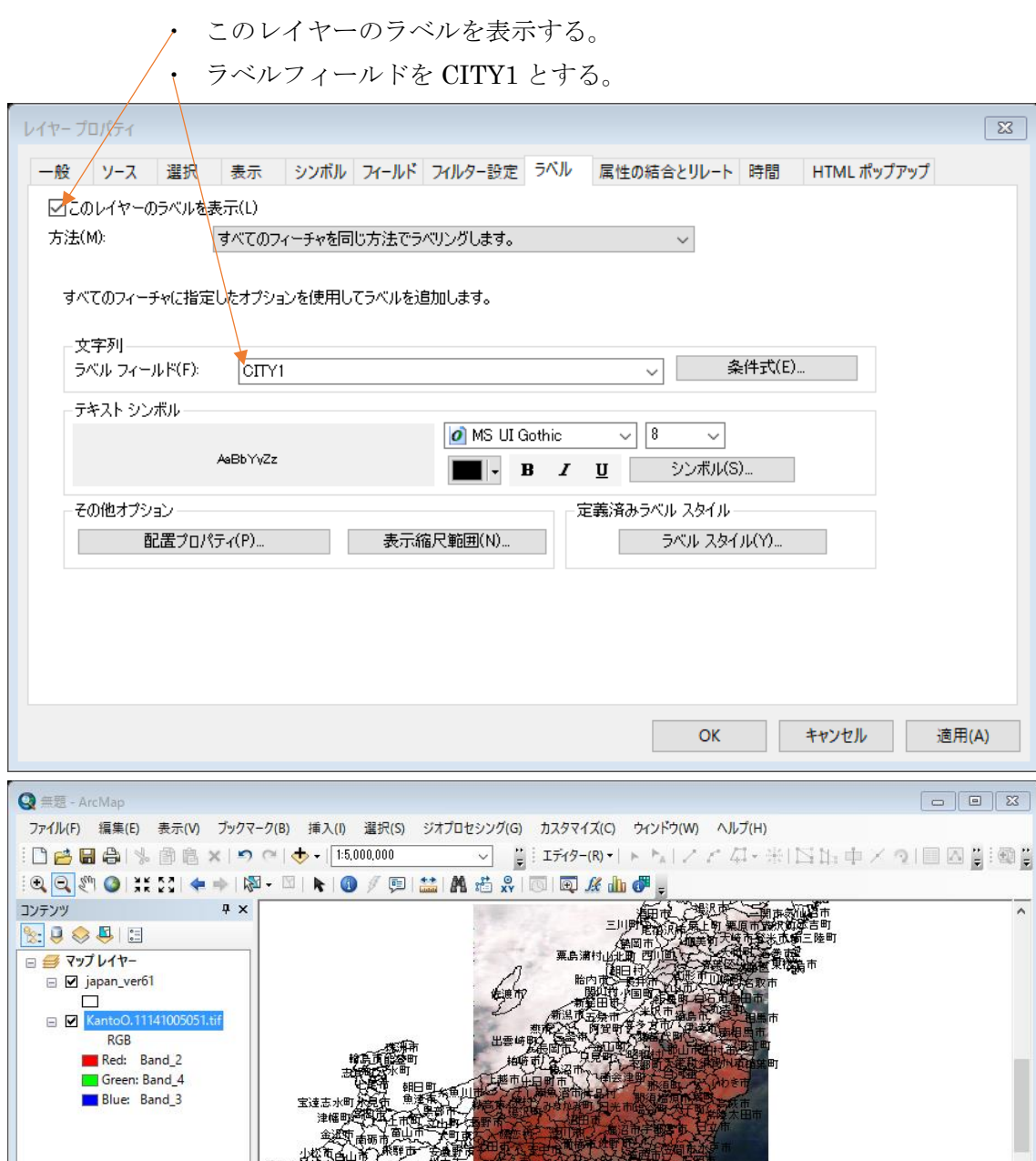

140.088 33.98 度(10進)

 $\boxed{23}$ 

 $\overline{\phantom{0}}$ 

 $\checkmark$ 

 $\overline{z}$ 

⑥ 画像分類プログラムの起動 カスタマイズから、ツー ルバーから、「画像分類」を選 択する。

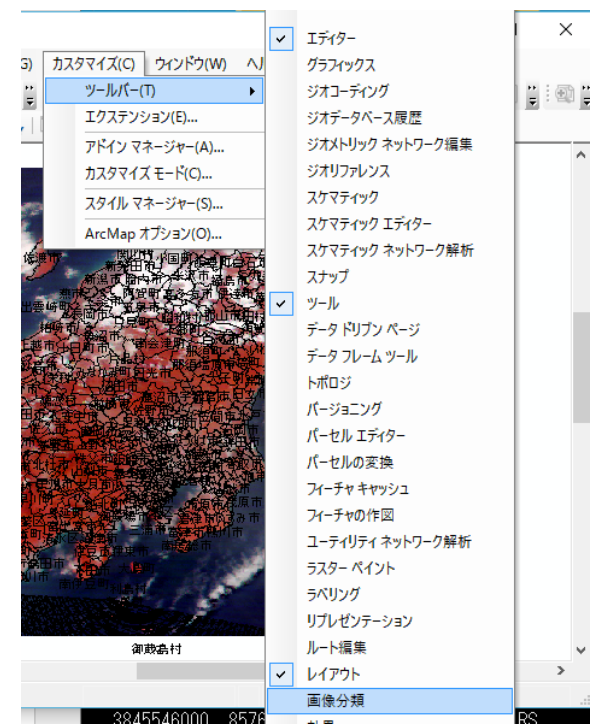

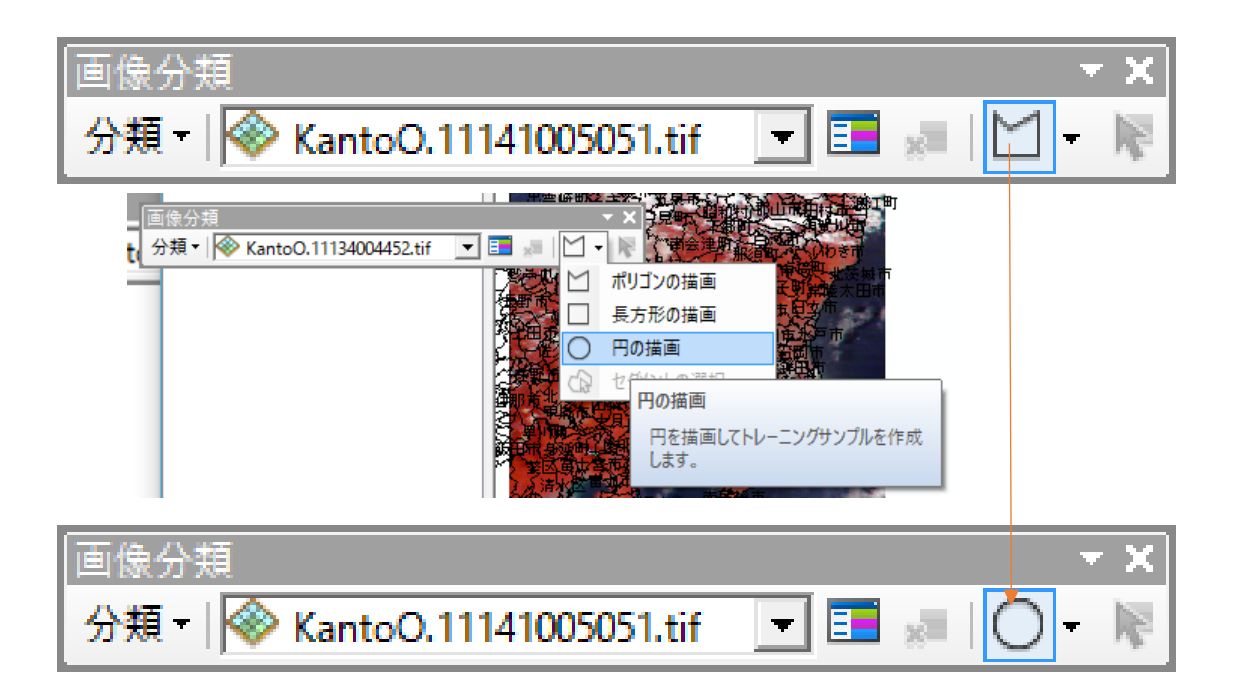

⑦ サンプリング

以下の順番で、統計量を求める領域を選択する。

(ア) 大多喜町の森林

勝浦市の北西側の大多喜町へズームインする。

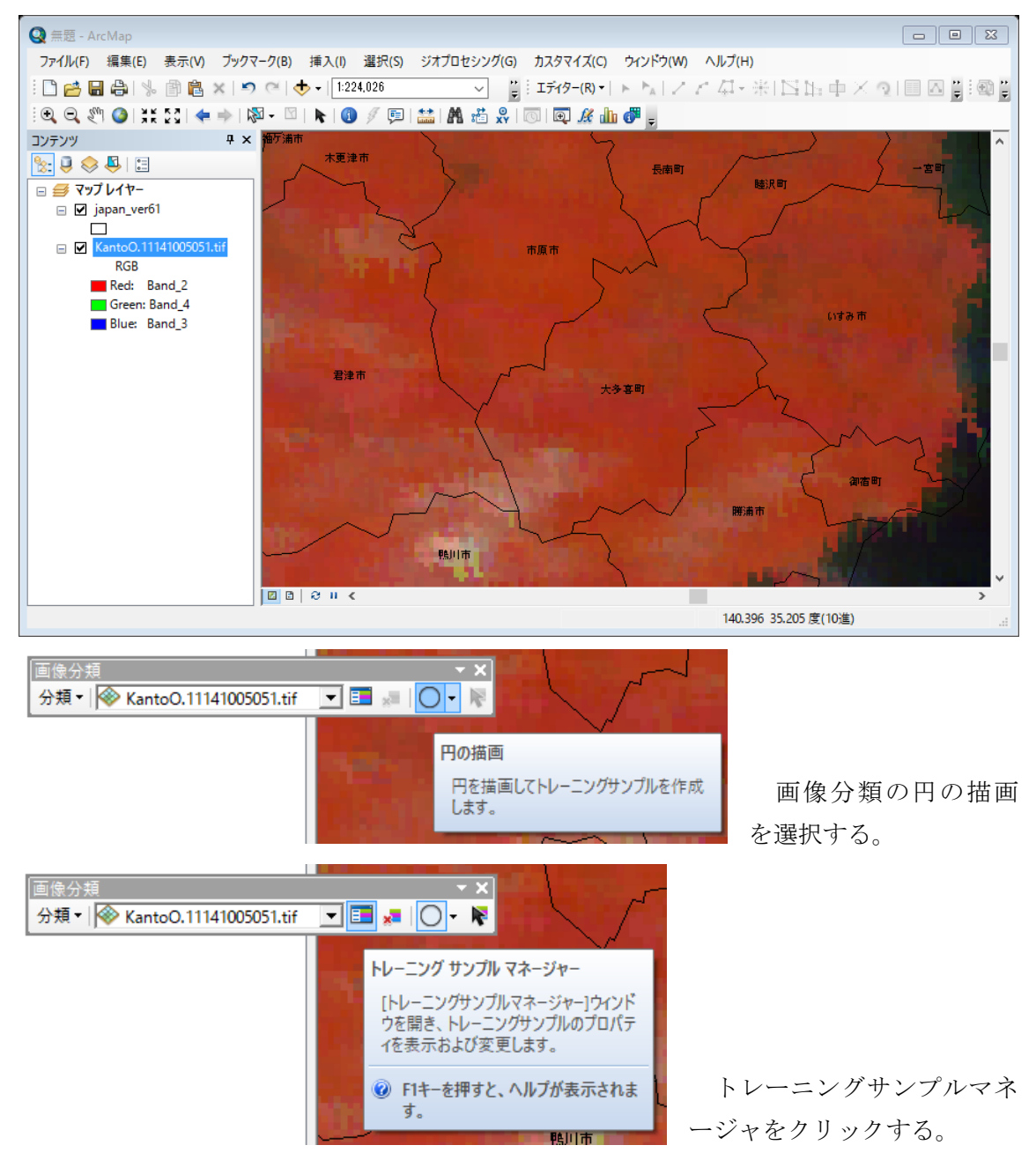

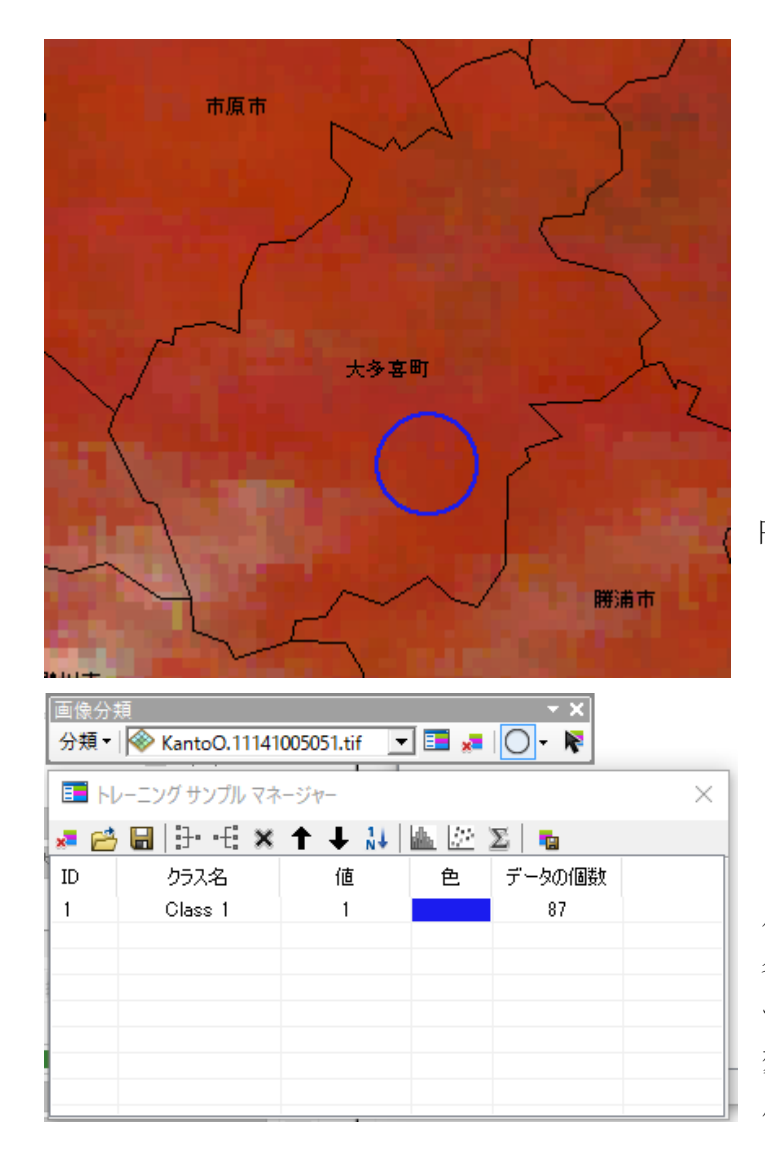

大多喜町の南東部に中心を置き、 円を作る。

この結果、トレーニングサンプ ルマネージャに、「ID=1、クラス 名=Class 1」がリストされる。デ ータの個数は、円の大きさにより 変動するが、一けた台と、極端に 小さくなければ良い。

(イ) 香取市の水田 鹿嶋市 潮来市 神栖市 峙町 香取市 多古町 旭市 ■ トレーニング サンプル マネージャー  $\sqrt{23}$ ※普圖|王毛×主人社|圖圖図|■  ${\rm ID}$ クラス名 値 色 データの個数 Class 1  ${\bf 55}$  $\mathbf{1}$  $\mathbf{1}$ 

香取市北部の利根川沿 いの暗い部分を選択する。 これは、田植え直後で、植 生として十分に育ってい ない稲のため、近赤外 (NIR)が十分に反射されず、 暗く映っている。

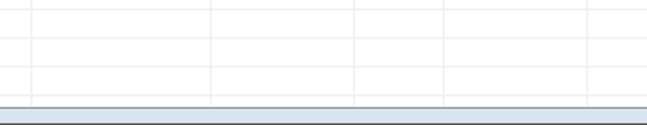

 $\overline{2}$ 

 $\overline{2}$ 

Class 2

(ウ) 南アルプス市の標高の低い森林

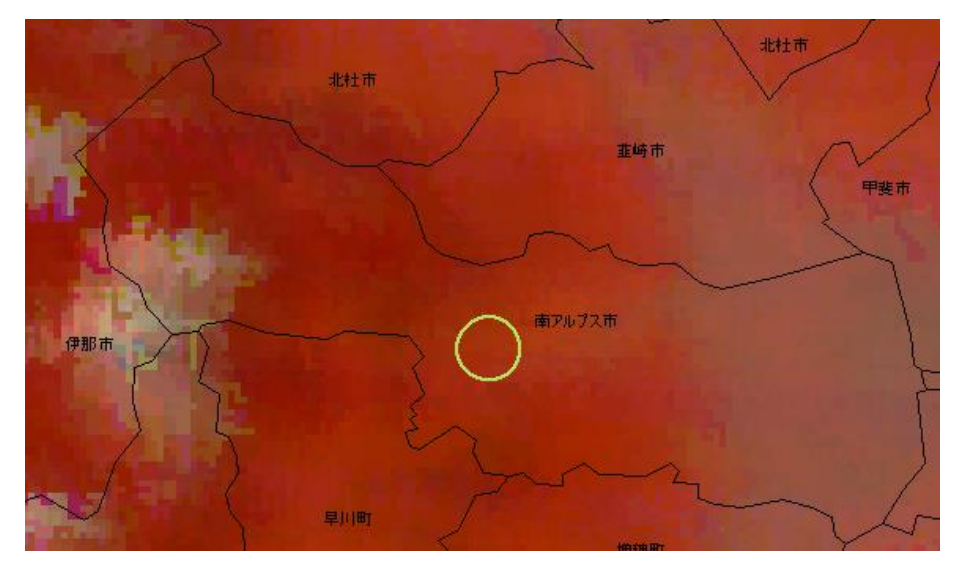

南アルプス市 の植生の成長 の早い明るい 赤の領域を選 択する。 標高の低い

森林である。

 $91$ 

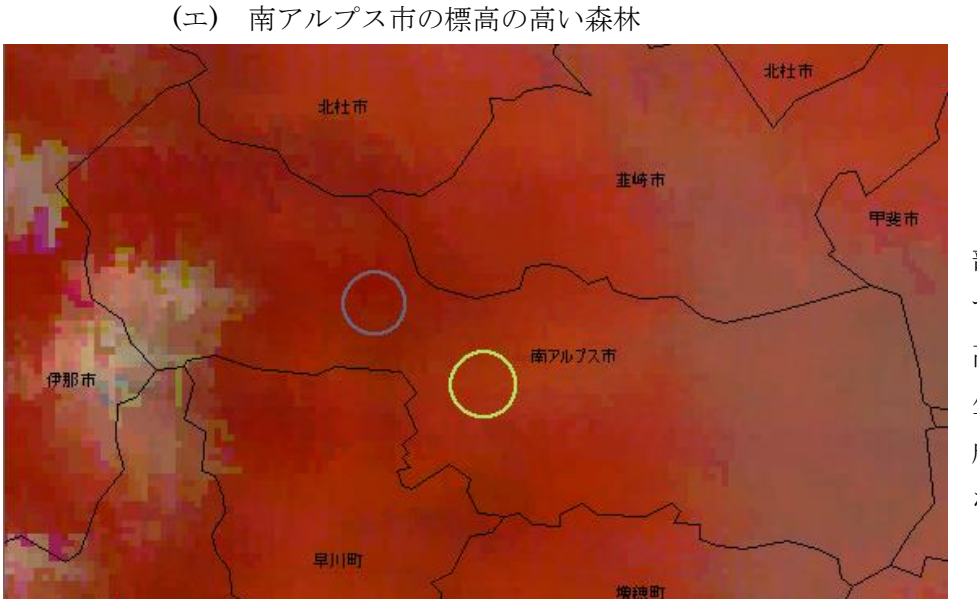

標 高 の 高 く、暗い赤の 部分を選択 する。標高が 高いため、植 生が十分に 成長してい ない。

(オ) 港区の都心部

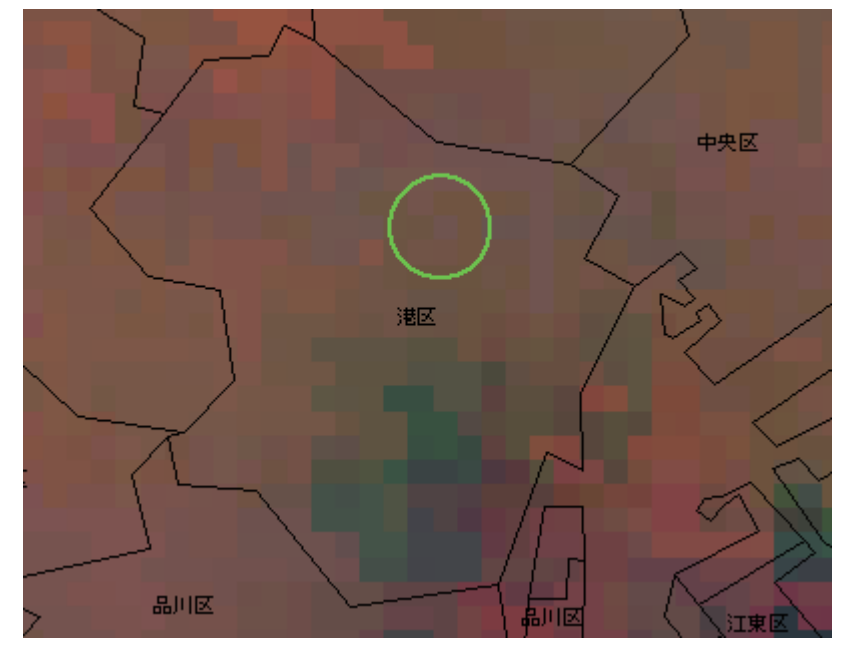

港区の植生の少ない 都心部を選択する。

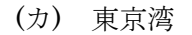

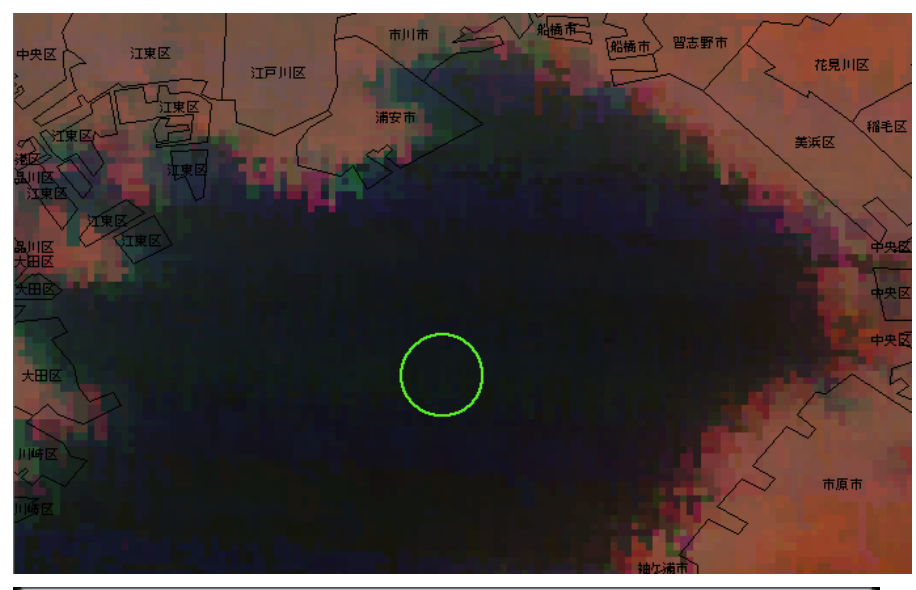

水域は、全ての 波長において、陸 域と比べ反射率 が低いので、暗く 観測される。

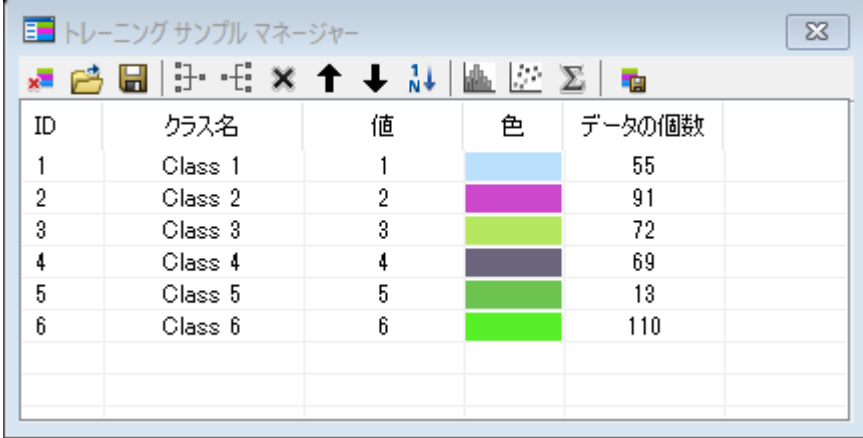

⑧ 統計量の表示

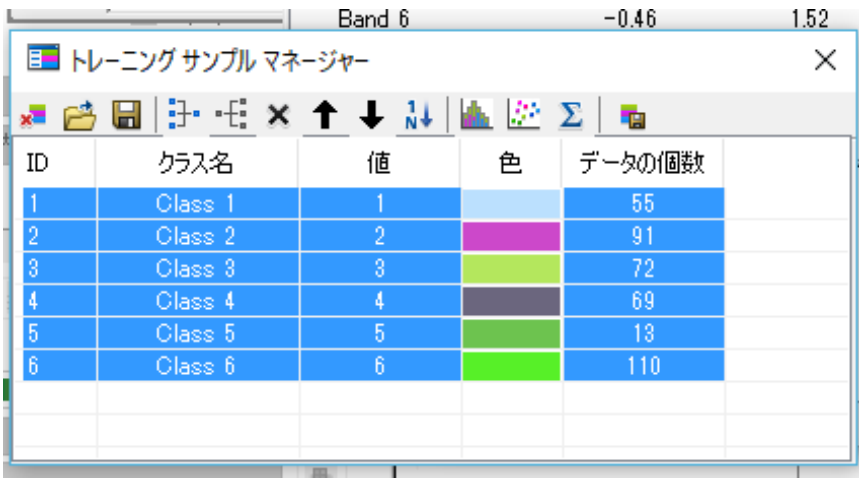

1から6を選択 する。ID の1をク リックし、Shift キ ーを押しながら、ID の6をクリックす る。

統計情報の表示 をクリックする。

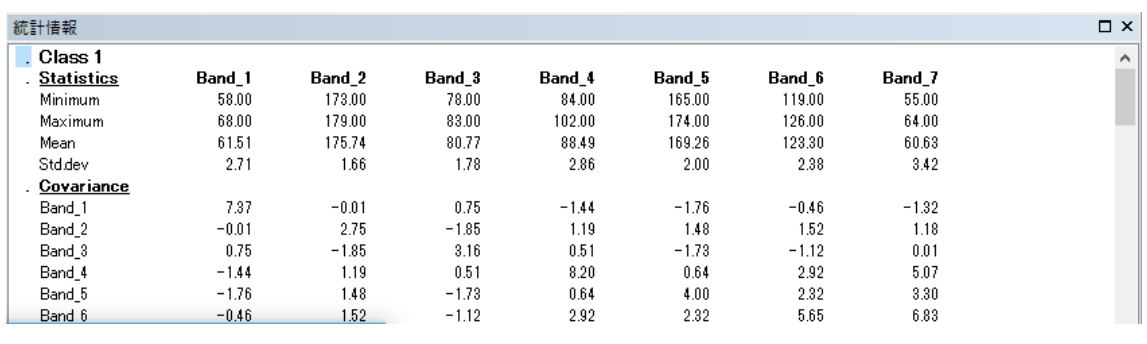

⑨ エクセルへの取り込み

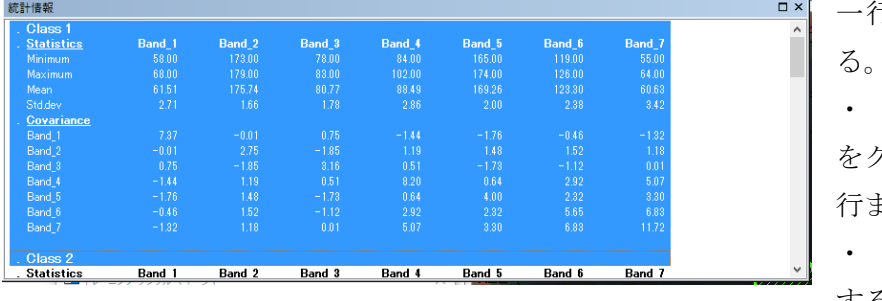

一行目を左クリックす る。→青色

 $Shift+fn+pg$  dn をクリックすると、最終 行まで青くなる。

 $\mathop{\rm Ctrl}\nolimits+\mathop{\rm C}\nolimits\,\,\hbox{\small $\tau\!\!\!\!\!\!\!\!\!\!\!\!\!\ {}^{^{\circ}\mathop{\rm C}\nolimits}$}$ する。

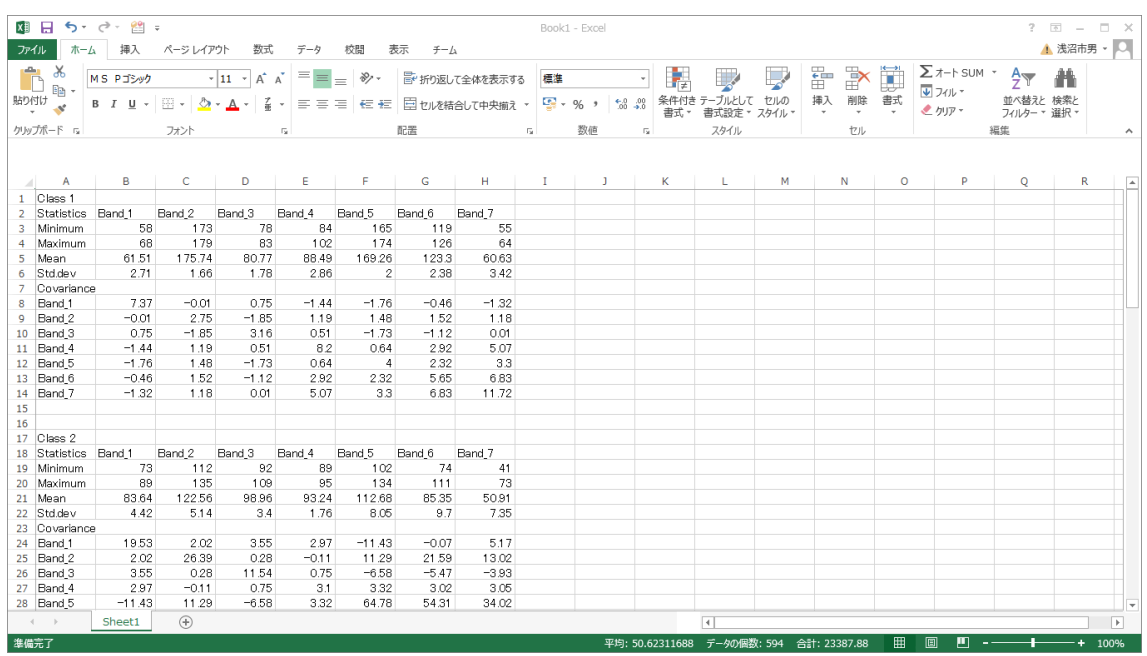

エクセルを立ち上げ、新しいシートに貼り付ける。

- ⑩ エクセルによるバンドの並び替え
- ⑪ バンドの並びを短波長側から長波長側へ並び替えるため、B(Band1)と C(Band2)カラムを E(Band4)と F(Band5)との間へ挿入する。

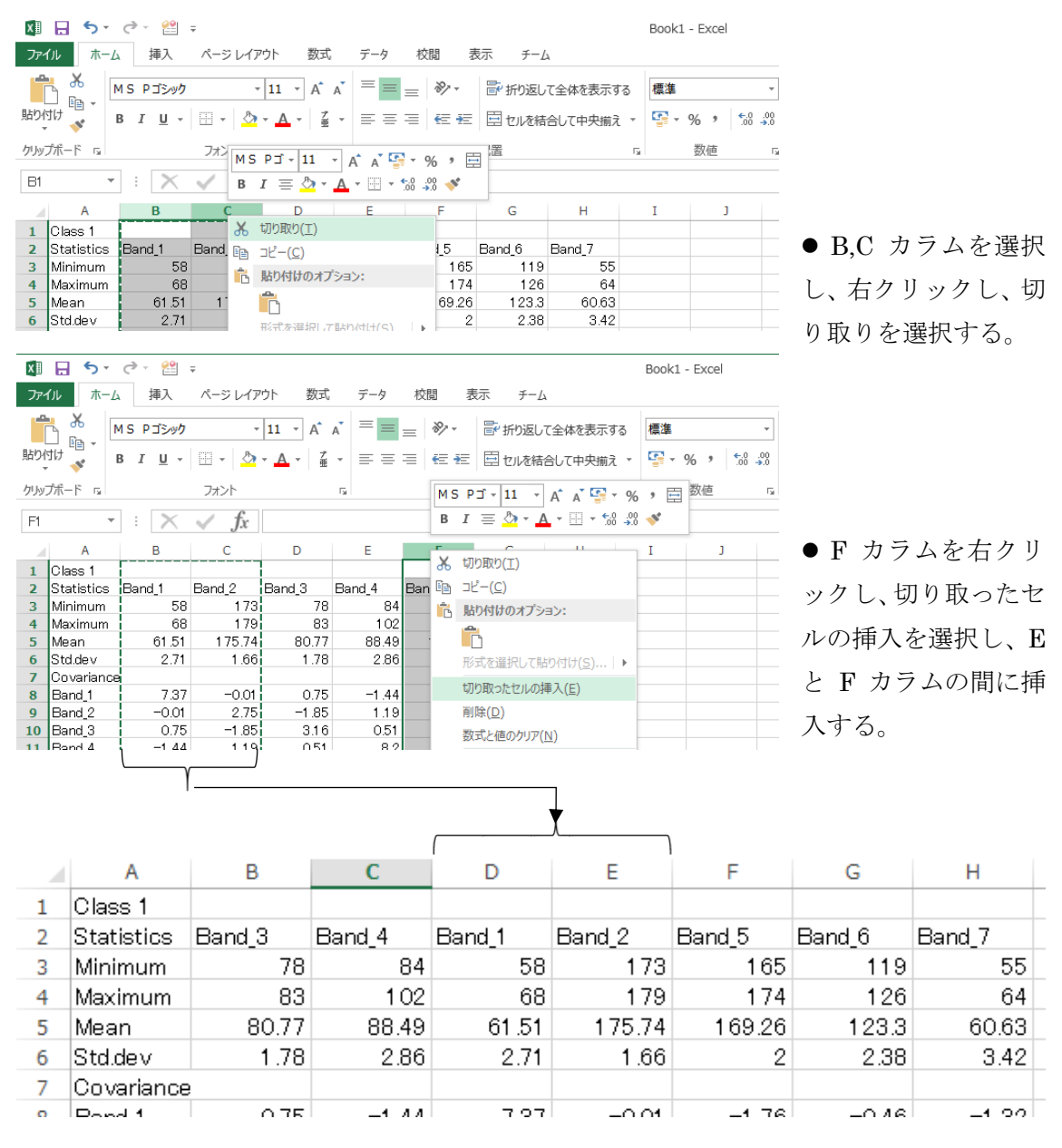

## ● A1 を Band とし、B1 から H1 に中心波長の値を入れる。

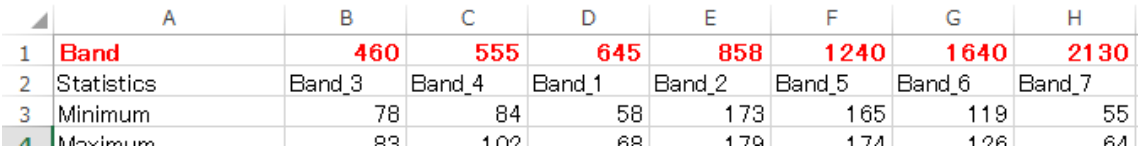

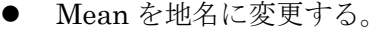

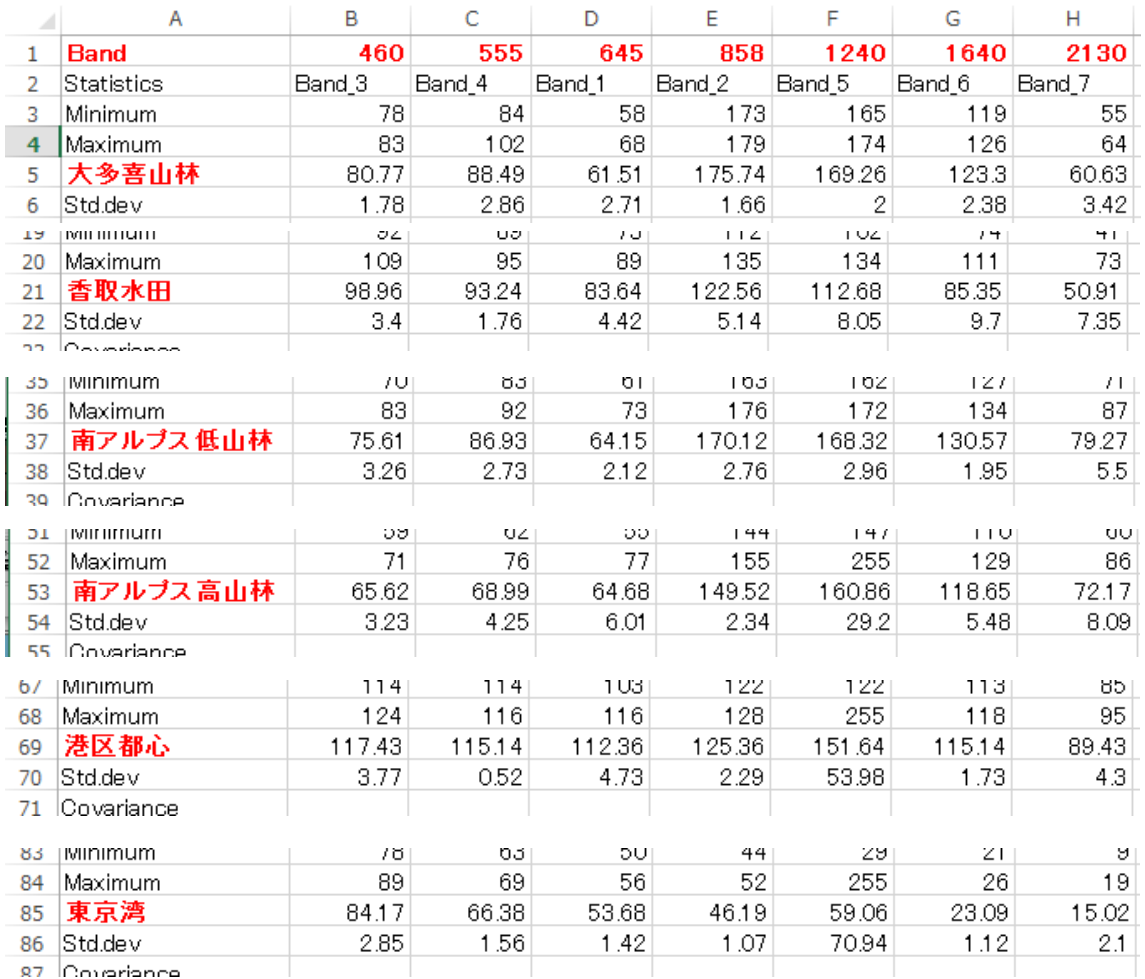

## ⑫ エクセルによるグラフ化

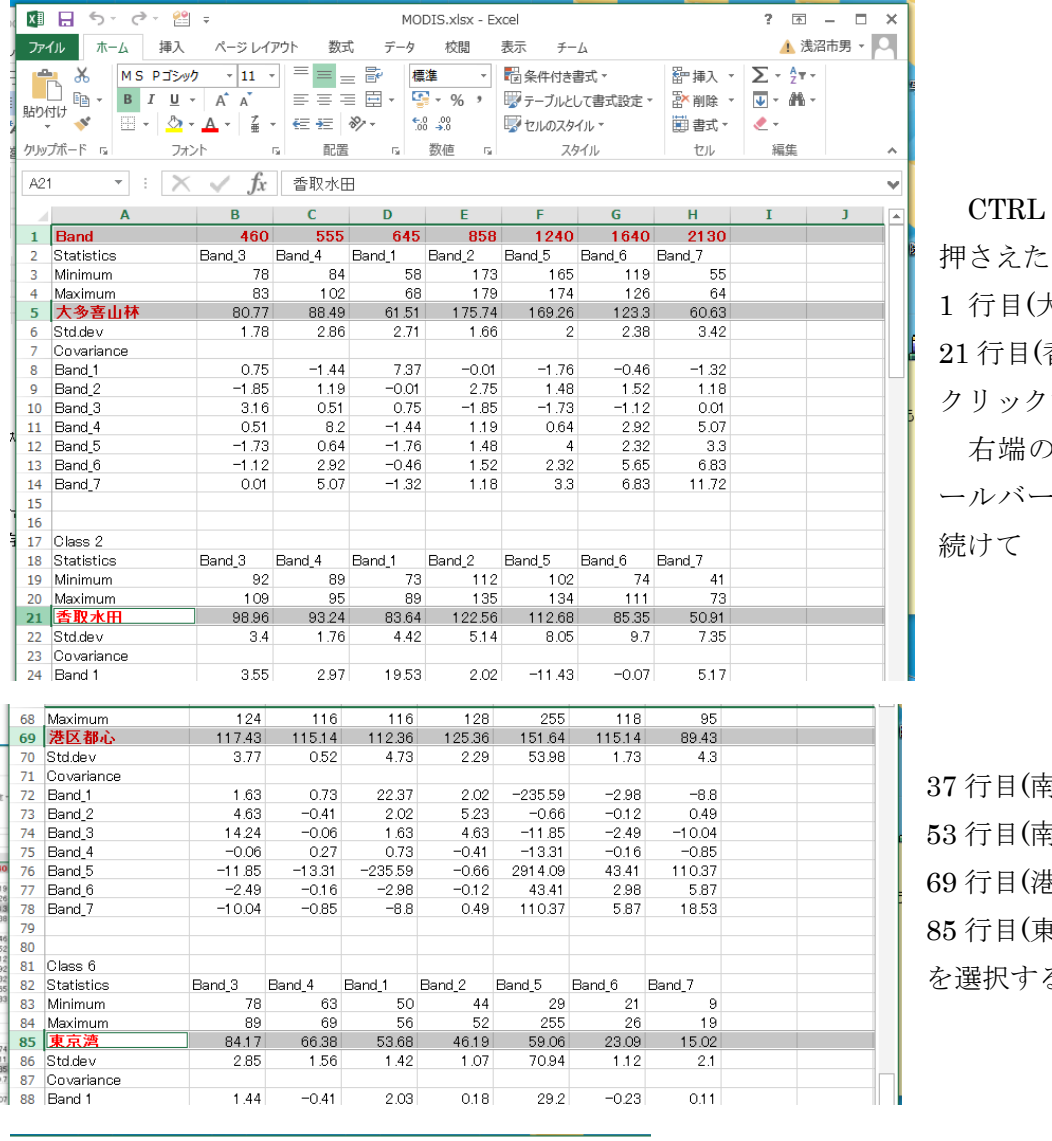

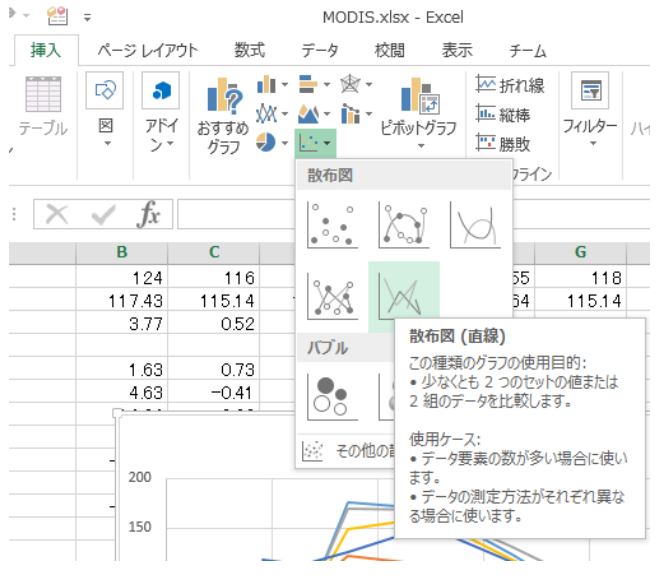

挿入から、グラフから、散布図から、 プルタール 折れ線グラフを選択する。

CTRL キーを まま、 大多喜)、 香取)を する。 )スクロ ールバーを下げ、

有アルプス) 可アルプス) 主区) 85 行目(東京湾) る。

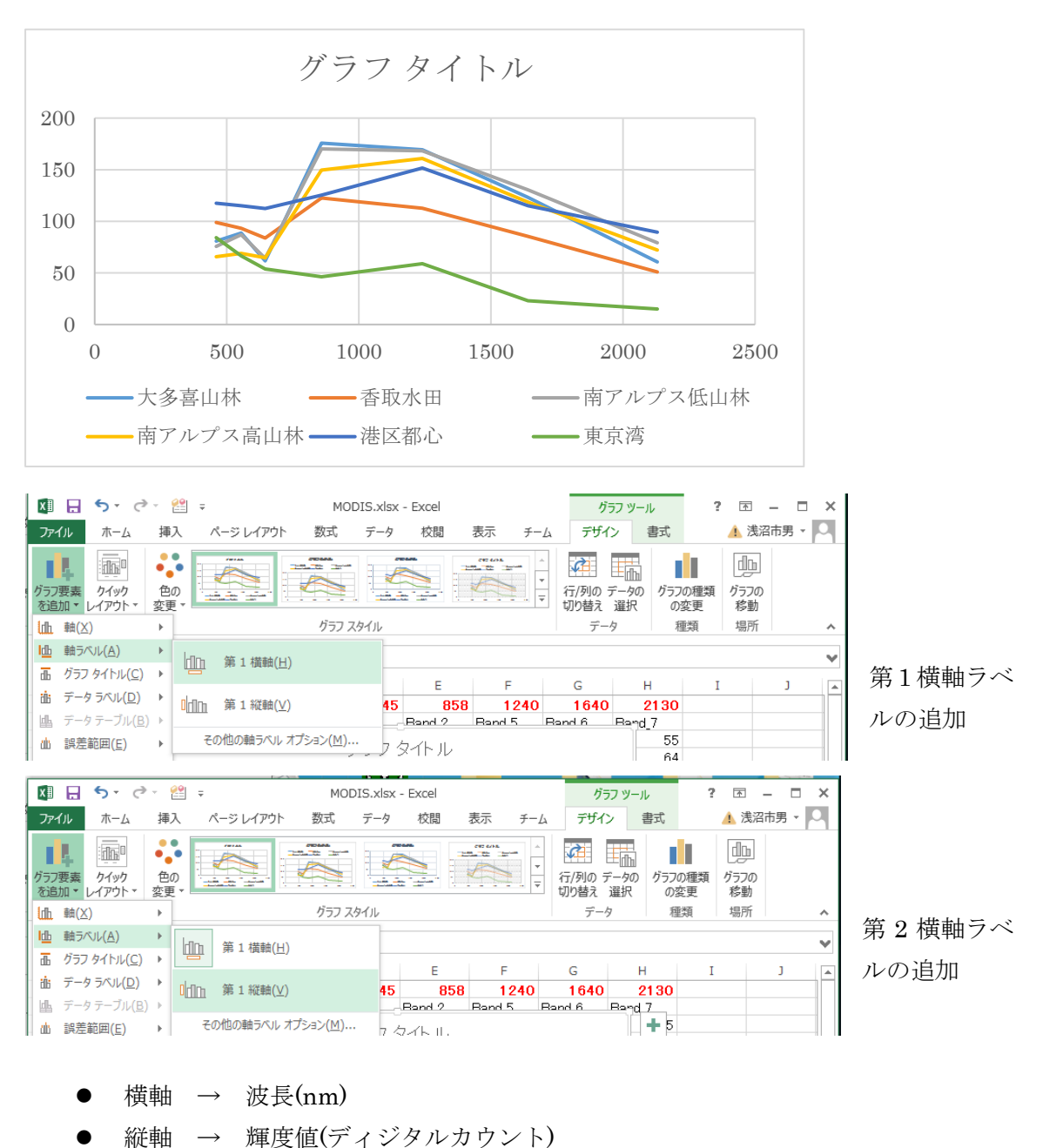

- 
- グラフタイトル → MODIS 2011年5月21日 分光分布
- $\bullet$
- (4) 課題の作成:課題は、エクスポートしたマップを挿入により貼り付ける。

(5) プロジェクトの保存 このプロジェクトを、「ファイル」から「名前を付けて保存」を選択し、Z:ドライ ブの¥空間情報論フォルダに MODISspect.mxd として保存する。

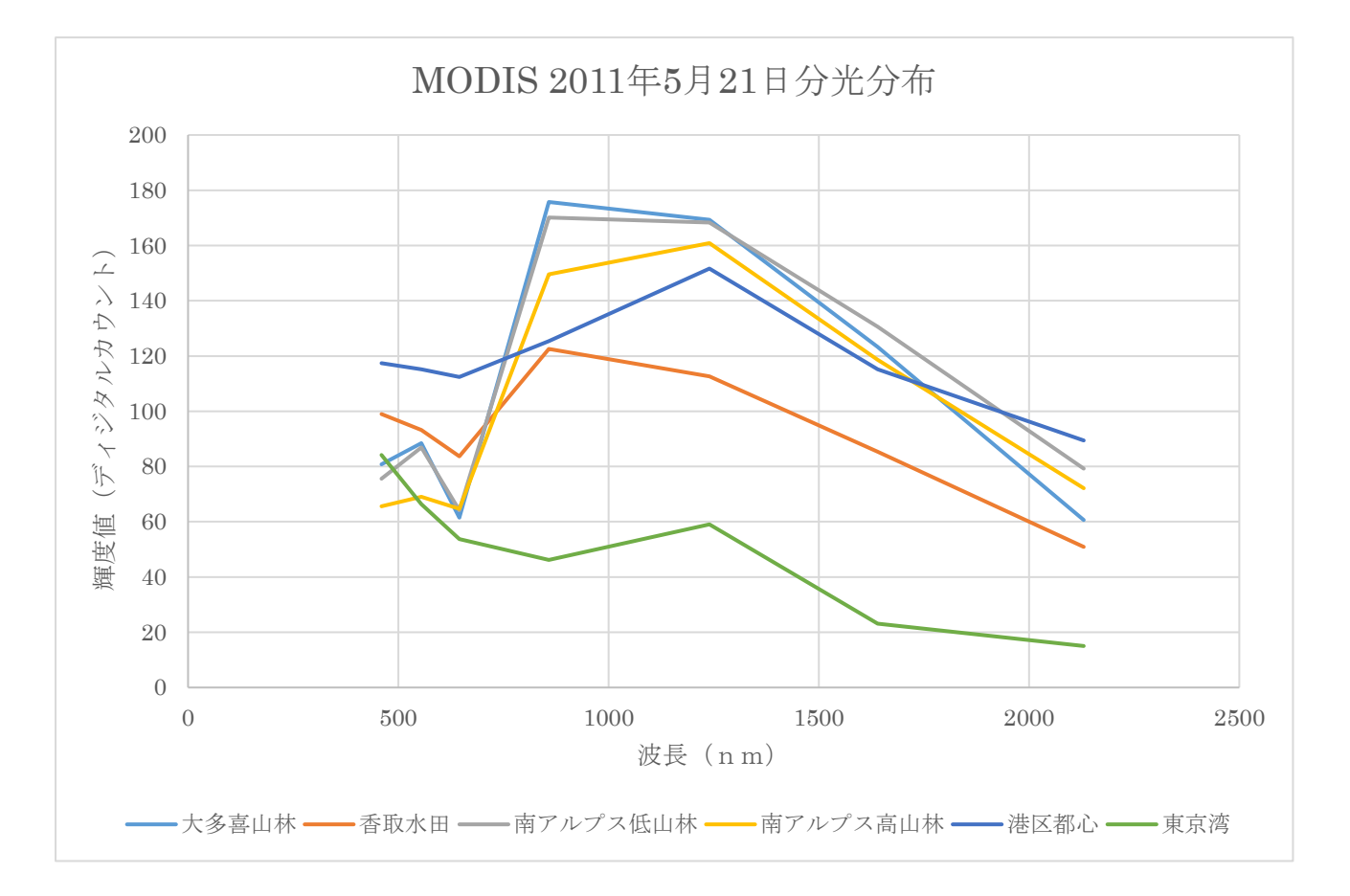

山林、水田の植生の分光分布は、555nm の $\underline{0}$  の波長の輝度値が、645nm の② の 波長より若干高く、858nmの3 の波長の輝度値が大きく観測される。

大多喜町の山林と南アルプス市の低標高の山林は、新緑のピークにあり、3 の波長の輝 度値が最も大きな値を示した。南アルプス市の標高の高い山林は、新緑が進みつつある状態であ ることが、3 \_\_\_\_の波長における輝度値からも判読できる。これに対して、香取市の水田で は植生の成長が進んでおらず、3 の波長における輝度値が低い。

都市部は、特色のある分光分布を持たない。また、海洋は全ての波長において光を吸収するこ とから低い輝度値を示す。

2